## **FAMILIENTZAKO AHOLKU BALIAGARRIAK**

## **3. aholkua. Eta legez kontrako deskargak, zer?**

- 1. Hiru internautatik bik Interneten legez kontrako deskargak egiten dituztela uste da. Estatuan, zehazki, legez kontrako deskargek Europako batez bestekoa bikoizten dute.
- 2. Baimenik gabeko materialak legez kontra deskargatzeak urtean 15.000 miloi eurotik gorako galera ekonomikoa eragiten duela kalkulatzen da.
- 3. Nola ikusten ditugu helduok legez kontrako deskargak? Beste guztia oinarrizko galdera honi lotua dago.
- 4. Gure seme-alabek kultur sorkuntza errespetatu dezaten nahi dugu. Eskaintzen diegun hezkuntzatik eta erreferente gisa ematen diegun adibidetik abiatzen da dena.
- 5. Legezko edukiak duten webguneak erabil ditzagun, eta azal diezaiegun geure seme-alabei horren arrazoia.
- 6. Familiako kideei jakinaraz diezazkiekegu 2014ko Jabetza intelektualari buruzko Legearen osagai garrantzitsuenak; besteak beste, ez sortzea eduki babestuetara garamatzaten estekak, ez erabiltzea babestutako irudiak, publizitaterik ez jartzea legez kontrako edukiak eskaintzen duten orrietan…
- 7. Begira ezazu beste inork zure WIFI sarea erabiltzen ez duela; izan ere, baliteke legez kontrako deskargak egiten aritzea, eta bertan zure IP helbidea erregistratuko litzateke. Pasahitz lehenetsia aldatzea lagungarria da hori ekiditeko. Horrez gain, noizean behin aldatzea gomendatzen da. Pasahitz segurua sortzeko modu onena letrak, zenbakiak eta ikurrak (adibidez, puntua eta koma) nahastea da.
- 8. Interneten deskargak egiten baditugu, garrantzitsua da ordenagailuak suebaki-babesa instalatzea eta birusen kontrako programa eguneratua izatea. Konturatzen al gara gure ordenagailuentzako kaltegarriak diren artxiboen kopurua ikaragarria dela?
- 9. Ohikoena da artxiboak, programak eta APPak deskargatzea. Horien pribatutasun-politika eta erabilera-baldintzak irakurri behar ditugu.
- 10. Gaur egun , Interneten ibiltzen garen bitartean leiho berri bat agertzea oso ohikoa da. Hori gertatzean, leihoaren kantoian sakatuko dugu, zuzenean ixteko. Leihoan sakatuz gero, horren edukia agertuko da. Leiho berriak ekiditeko, zure ordenagailua konfiguratu dezakezu, hain zuzen ere, leiho horiek blokeatzeko.

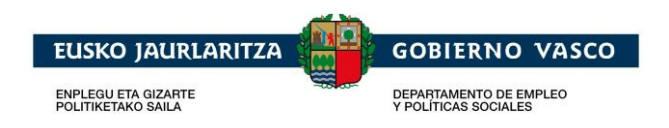